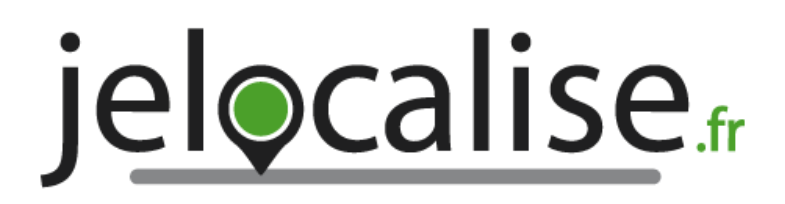

# Mise en route de votre collier GPS **Pet Tracker**

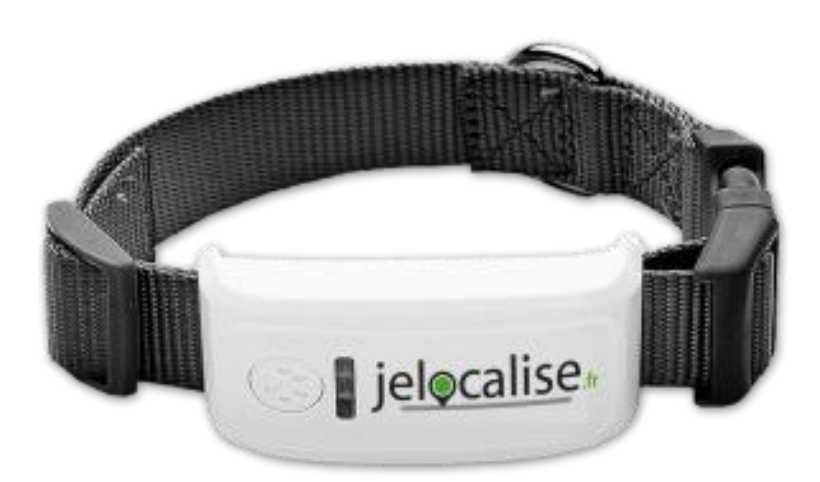

# **Prérequis :**

Avant de procéder à l'allumage de votre collier GPS, vous devez le laisser charger **au moins 3 heures** en le branchant sur le secteur à l'aide du chargeur secteur et du câble USB.

La première configuration de votre collier GPS doit se faire sur le site internet **[www.jelocalise.fr](http://www.jelocalise.fr/)** depuis un **PC**.

Vous pourrez par la suite utiliser l'application gratuite pour smartphones iPhone et Android **«Pet Tracker».**

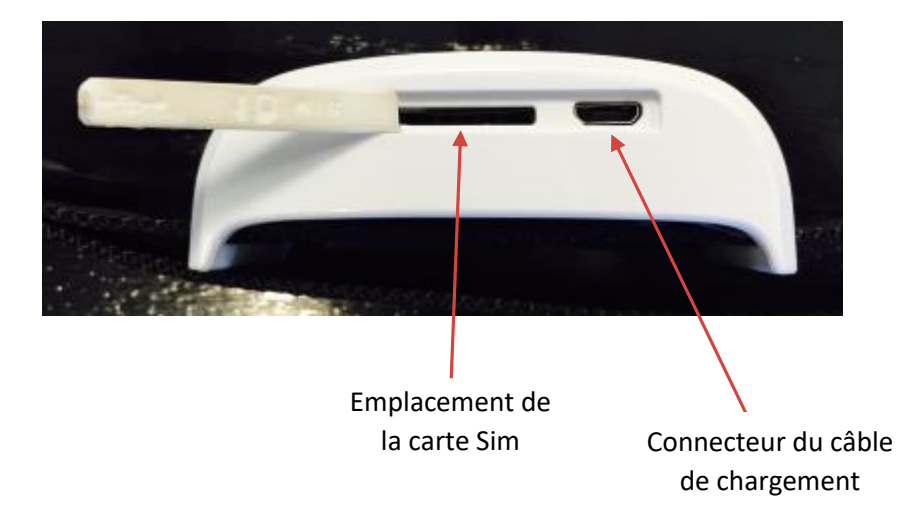

# **1. Vue générale de votre collier GPS**

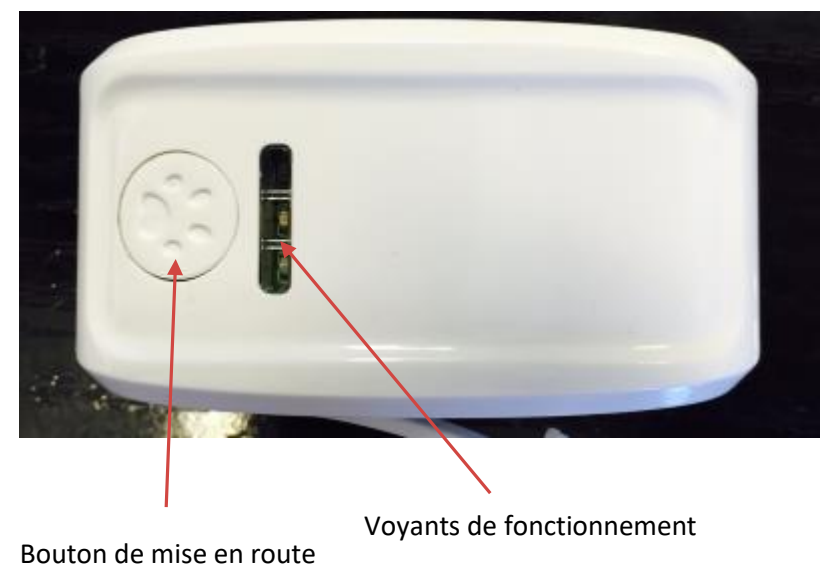

Appuyer **3 secondes** pour allumer

**En fonctionnement normal** le collier se met en veille au bout de 2 minutes et se rallume lorsque vous faites une demande de localisation.

**Avec une zone de surveillance active** le collier reste allumé en permanence et envoi une position automatique toutes les 5 minutes.

### **Chargement de votre collier GPS :**

Pour recharger votre collier GPS utilisez simplement le câble USB et **l'adaptateur secteur** fourni. Vous pouvez aussi brancher directement le câble USB sur un ordinateur.

Sur l'adaptateur secteur un voyant de charge vous indiquera l'état du chargement : **rouge** pendant la charge et **vert** lorsque la charge est terminée.

**Important :** lorsque vous avez fini de recharger votre collier GPS il faut l'allumer en utiliser le bouton de mise en route. Appuyez 3 secondes jusqu'à l'allumage des voyants.

## **2. Mise en service**

#### **Etape 1 : Création de votre compte utilisateur**

Pour activer et utiliser votre collier GPS vous devez créer un compte utilisateur. (Celui créé sur la boutique en ligne ne peut être utilisé)

Pour cela rendez-vous sur le site internet http://www.jelocalise.fr avec votre navigateur Internet depuis un PC.

En haut du site internet : Cliquez sur « Je souhaite m'inscrire ».

Une fois inscrit connectez-vous avec vos identifiants.

#### **Etape 2 : Activation de votre collier GPS**

A la première connexion, un assistant va s'ouvrir vous proposer de configurer un nouvel appareil mobile GPS.

Pour rajouter d'autres balises GPS ou téléphones sur le même compte, vous pourrez accéder à nouveau à cette page depuis le menu « Réglages » du site.

A la première étape de l'assistant choisissez « Balise GPS jelocalise » et donnez un nom à votre collier GPS.

Dans le formulaire suivant vous allez devoir rentrer les identifiants recus avec votre collier GPS et activer votre abonnement.

**Etape 3 : Activation de votre abonnement**

Votre collier GPS ne commencera à fonctionner qu'une fois votre abonnement de 12 mois souscrit. Vous pouvez directement le faire à la fin de l'assistant d'activation de votre collier. La gestion de vos abonnements se fait depuis le menu « Abonnements » et l'onglet « Abonnements colliers GPS »

La première activation de votre collier GPS peut prendre jusqu'à 2 jours ouvrés.

## **Autonomie de la puce GPS :**

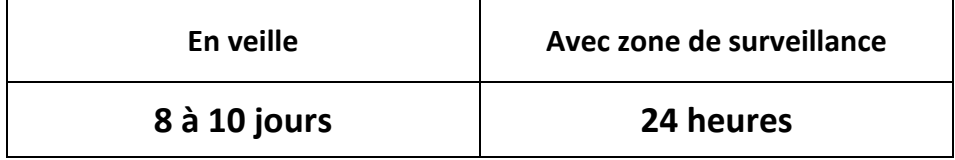

# **3. Installation de l'application Pet Tracker**

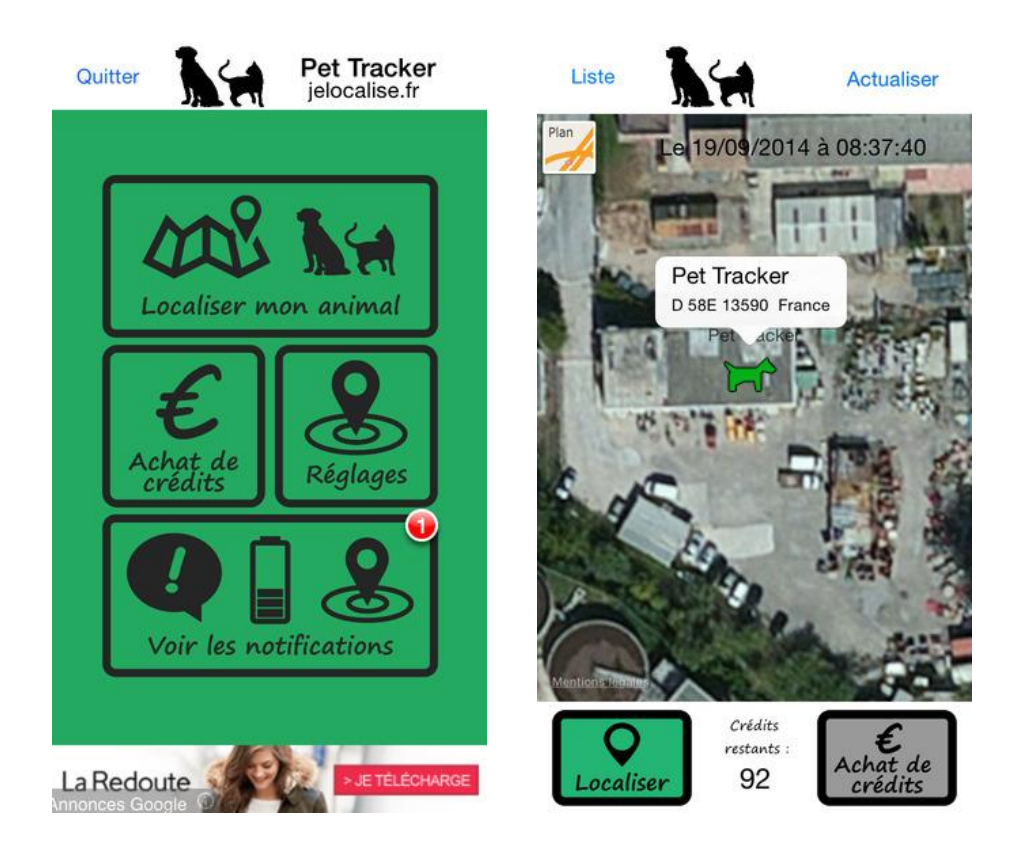

L'application Pet Tracker est disponible sur smartphones et tablettes (iPhone, iPad, et Android).

Elle vous permettra de localiser facilement votre collier GPS et de gérer son fonctionnement.

#### **a. Pour les smartphones Android**

L'application Pet Tracker est gratuite et compatible avec tous les smartphones Android version 4.0 et supérieures.

Pour installer l'application sur votre smartphone ou votre tablette Android :

Aller sur l'application **« Google Play Store »** :

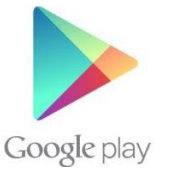

Recherchez l'application **« jelocalise Pet Tracker » :**

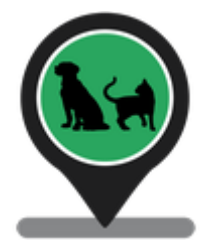

Installez ensuite l'application sur votre smartphone ou votre tablette.

#### **b. Pour les smartphones iPhone et iPad**

L'application Pet Tracker est gratuite et compatible avec tous les iPhone et iPad sous iOS 7 et supérieurs.

Pour installer l'application sur votre smartphone iPhone :

Aller sur l'application **« App Store » :**

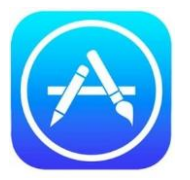

Recherchez l'application **« jelocalise Pet Tracker » :**

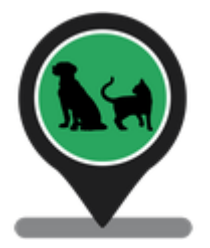

Installez ensuite l'application sur votre iPhone, votre iPad ou iPod.

**Important :** Pour recevoir les alertes de zones vous devez avoir autorisé l'application à vous envoyer des notifications lorsque cela vous est proposé.

# **4. Utilisation de l'application « Pet Tracker »**

L'application Pet Tracker va vous permettre :

- De localiser votre collier GPS : bouton **« Localiser mon animal ».**
- Créer une zone de surveillance : bouton **« Réglages ».**
- Consulter les alertes de sortie de zone : **« voir les notifications ».**

A l'écran de **connexion** utilisez les mêmes identifiants (email et mot de passe) que ceux créés pour le site internet [www.jelocalise.fr](http://www.jelocalise.fr/)

### **a) Localiser mon animal**

Le collier GPS ne fonctionne qu'en extérieur comme tout équipement GPS. Il ne fonctionnera donc pas dans un bâtiment.

Il faut bien sûr que votre collier soit chargé pour pouvoir être localisé.

Pour localiser votre animal il vous suffit de cliquer sur le bouton **« Localiser mon animal »**, de choisir le collier dans la liste et de cliquer sur le bouton **« Valider »** pour charger la carte.

Cliquez enfin sur le bouton **« Localiser »** en bas à gauche sur la carte pour lancer la localisation.

Cela prend entre 30 secondes et 2 minutes. **Ne fermez pas l'application pendant la localisation.**

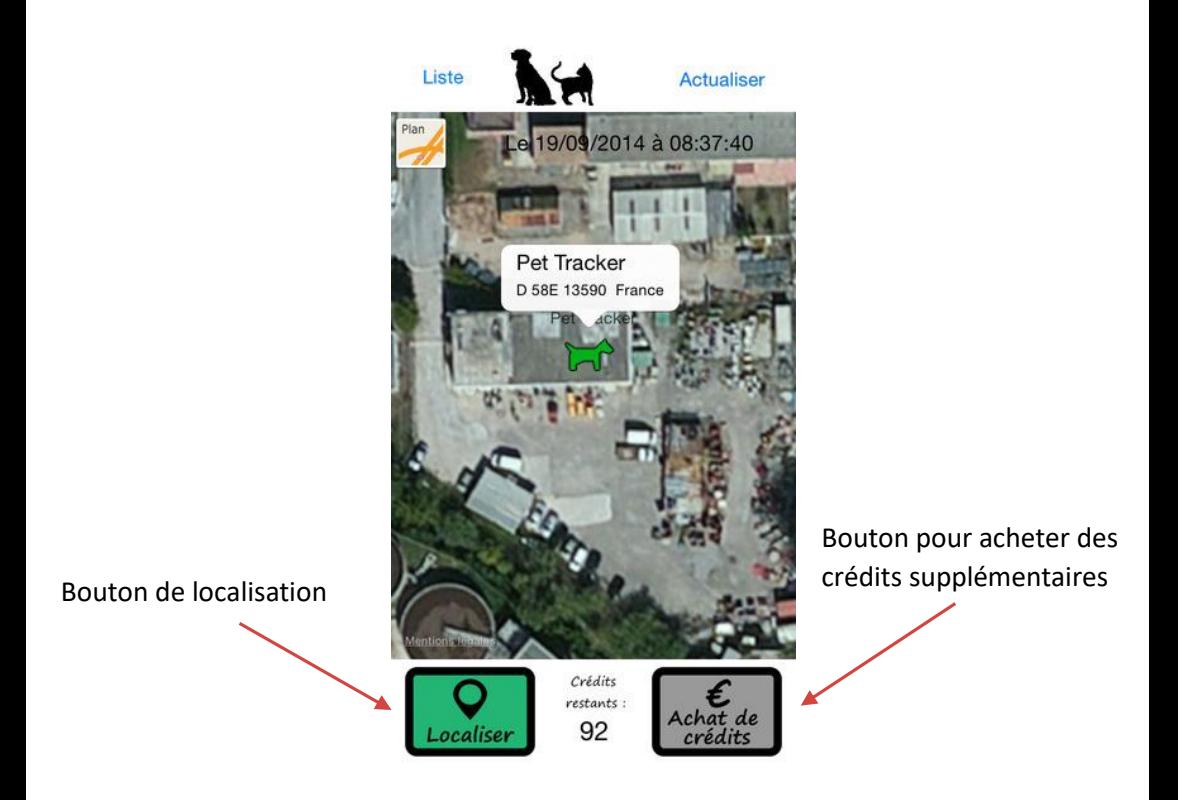

### **b) Créer une zone de surveillance**

Avant de créer une zone de surveillance assurez-vous que votre collier GPS est chargé, et laissez le immobile au moins 5 minutes à l'extérieur.

Allez ensuite sur le bouton du menu **« Réglages »** puis choisissez votre collier dans la liste et cliquez sur **« Valider ».**

Par défaut l'application va rechercher votre position GPS et centrer la zone sur celle-ci avec un rayon de 500 mètres.

Lorsque vous activez une zone il faut que le collier soit à l'intérieur de celle-ci depuis au moins 3 minutes.

Une fois que vous avez choisi votre zone cliquez sur le bouton **« Envoyer »** pour l'envoyer au collier (cela déduit 2 crédit de votre compte).

Lorsque le collier sortira de cette zone vous recevrez une notification sur votre smartphone.

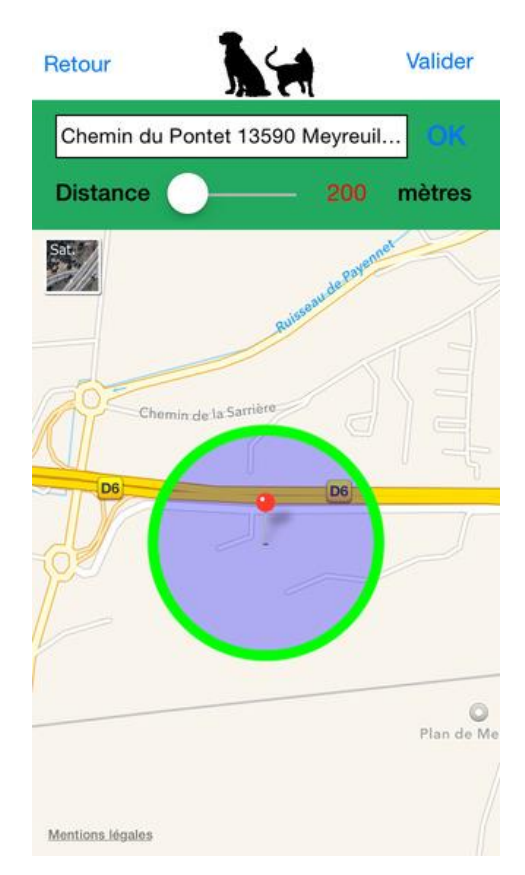

Pour supprimer une zone de surveillance afin d'améliorer l'autonomie de votre collier GPS, appuyez sur le bouton en haut à droite de la carte :

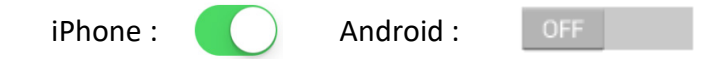

# **5. Localiser mon collier GPS depuis le site internet**

Sur le site internet vous avez la possibilité de localiser votre balise GPS depuis la **« cartographie »** (cela déduit 1 crédit de votre compte).

Il vous suffit pour cela de cliquer sur le bouton :

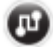

**Exemple :**

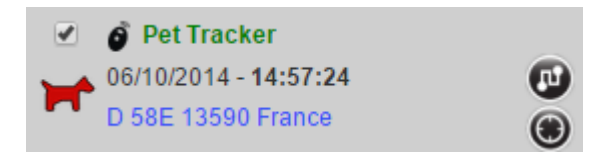

Les zones de surveillance et les alertes ne sont reçues et configurables que depuis l'application pour smartphones **« Pet Tracker ».**

# **6. Questions fréquentes**

### **Mon collier GPS n'est pas localisable**

- Assurez-vous que le collier GPS est bien allumé (appuyez 3 secondes sur le bouton de mise en route sur le dessus du collier).
- Lorsque vous envoyez une demande de localisation assurez-vous qu'après quelques secondes les voyants de votre collier GPS s'allument.
- Vérifiez que le collier GPS est bien chargé.

### **Signification de l'état des voyants**

Voyant **vert** figé : pas de connexion internet Voyant **vert** clignotant : connexion internet établie Voyant **rouge** : en charge Voyant **bleu** figé : recherche de signal GPS Voyant **bleu** clignotant : signal GPS trouvé

**Attention :** tout équipement GPS doit s'utiliser en extérieur.

## **Après l'activation de ma balise GPS elle n'apparait toujours pas sur la carte**

Vérifiez que vous avez bien souscrit un abonnement (Menu « Mes abonnements » sur le site internet [www.jelocalise.fr\)](http://www.jelocalise.fr/).

Votre balise ne commencera à fonctionner qu'une fois le paiement de vos 12 mois d'abonnement effectué.

**Lors de la première activation il faut compter 2 jours ouvrés pour que la carte Sim soit activée et que votre collier GPS fonctionne.**

**Une fois votre carte Sim activée, un email vous est envoyé pour vous prévenir de son activation. Vous pouvez ensuite commencer à utiliser votre collier GPS.**

Pour plus de renseignements sur l'utilisation de votre balise GPS et de votre espace personnel rendez-vous sur le site [www.jelocalise.fr,](http://www.jelocalise.fr/) rubrique F.A.Q :

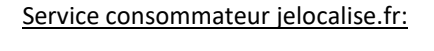

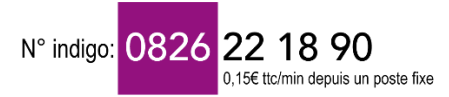